# Vektorinė grafika 11 klasėje torinė grafika 11 klasėje<br>(Inkscape programa)

Kristina Serapinaitė

2023-06-07

Tema – 30.1. Skaitmeninio turinio kūrimo mokymo(si) turinys. Potemė – 30.1.2. Vektorinės grafikos ypatumai, vektorinės grafikos failų formatai. Val.  $-11$  val. Turinys – Nagrinėjamos programos, skirtos vektorinei grafikai kurti (pavyzdžiui, Inkscape, YouiDraw, Gravit Designer, Adobe Illustrator, Corel Draw!, EDraw Max, SVGator, Icons8 Lunacy ir kt.). Mokomasi kurti vektorinės grafikos objektus, juos konvertuoti į reikiamą tolesniam tikslui vektorinį ar taškinės grafikos formatą. Konvertavimo į taškinę grafiką atveju primenama taškinės grafikos objektų raiška (resolution), raiškos reikalavimai taškinės grafikos objektams, priklausomai nuo tų objektų panaudojimo paskirties. Aptariama taškinės grafikos failų fono permatomumo ypatybė ir šios ypatybės panaudojimas leidiniuose. žr. rekomendacijas

### Galimos mokinių veiklos (2)

Ši dalis – tai **įvadas** į vektorinę grafiką. Darbui reikėtų pasirinkti **kurią** nors vieną vektorinės grafikos programą, pavyzdžiui atvirojo kodo Inkscape, kuri veikia Microsoft Windows, Linux ir Mac OS operacinėse sistemose.

Įvadinėje pamokoje turi būti aptariama vektorinės grafikos sąvoka (objektas, elementai), kuo ji skiriasi nuo taškinės grafikos.

# Galimos mokinių veiklos (2)

Įvadiniame kurse reikėtų susipažinti su:

- **Bezjė** (Bezier) kreivės sąvoka;
- **· piešimas** vektoriais, linijų formos;
- spalvų modeliais (bent RGB ir CMYK);
- objektų spalvinimu gryna spalva, gradientinio perėjimo spalvomis;
- objektų kūrimo **galimybėmis** ir įrankiais jiems kurti;
- teksto panaudojimu vektorinės grafikos objektuose;
- **papildomų** objektų ar elementu importavimu;
- sukurto grafinio objekto eksportavimu į kitus kompiuterinės grafikos formatus (įskaitant ir taškinės grafikos)

## Galimos mokinių veiklos (3)

Susipažinus su svarbiausiomis sąvokomis ir pasirinktos programos vektorinės grafikos kūrimo įrankiais galima mokiniams rekomenduoti kurti konkrečius nedidelius projektus, pavyzdžiui, sukurti:

- logotipą (ar bent perpiešti vektorinės grafikos priemonėmis pasirinktą);
- **reklaminę iliustraciją** (laisvai pasirinkta tema);
- **plakatą** ar afišą.

Kalbant apie praktinių darbų kūrimą būtina atkreipti dėmesį į svarbiausius grafinio dizaino elementus – kompoziciją, formos ir erdvės panaudojimą, kuriamo objekto elementų simetriją ir asimetriją, maketo stilių, tankį ir kontrastą, objektų tarpusavio derinimą.

# Vektorinės grafikos programų pasirinkimas

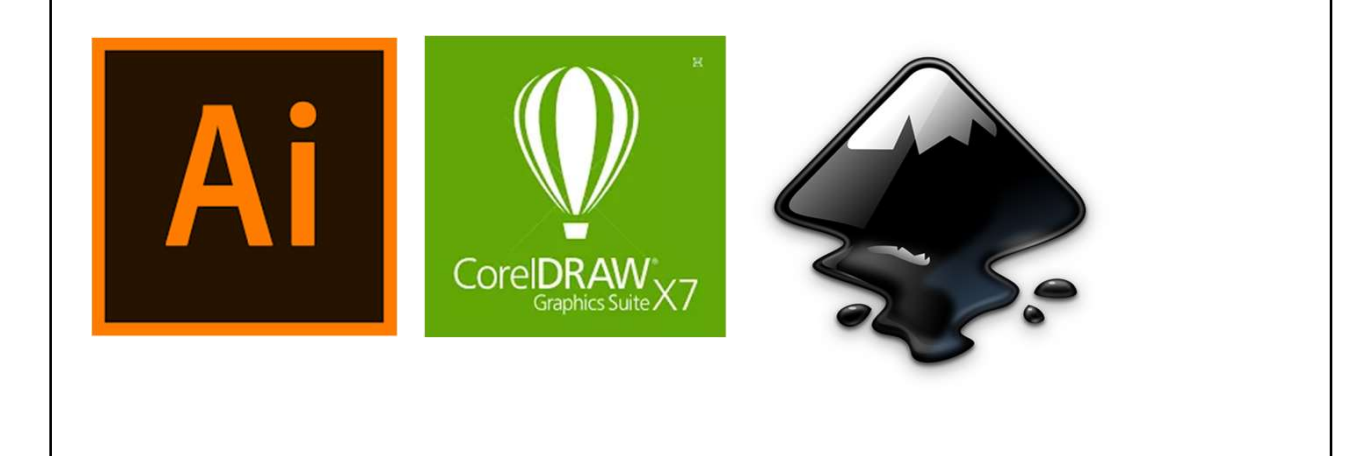

#### 1. Įvadinė pamoka

- Trumpai pristatoma, kas yra vektorinė grafika, kuo ji skiriasi nuo taškinės, kokiomis programomis galima kurti vektorines iliustracijas, kokie yra vektorinės iliustracijų failų prievardžiai.
- Susipažįstama su Inkscape aplinka:
	- Naujo dokumento kūrimas;
	- Drobės navigacija;
	- **Tinklelis**
	- Mastelio keitimas;
	- Įrankių juostos;
	- Paprastų formų (shapes) kūrimas;
	- Formų transformavimas;
	- Žymėjimas, grupavimas;
	- Paprastas spalvų parinkimas; https://inkscape.org/doc/tutorials/basic/tutorial-basic.html

#### 1. Užduotis. Ornamentas

Gulsčiame A4 formato lape sukurti ornamentą (žiemos raštai, baltų raštai, Sierpinskio kilimas (Sierpinski carpet)) ir jį išsaugoti svg ir png formatais.

https://design.tutsplus.com/tutorials/how-tocreate-an-illustration-of-scandinavian-mittensin-adobe-illustrator--cms-29772

https://alkas.lt/2016/01/05/apie-baltuornamentikos-simbolika/

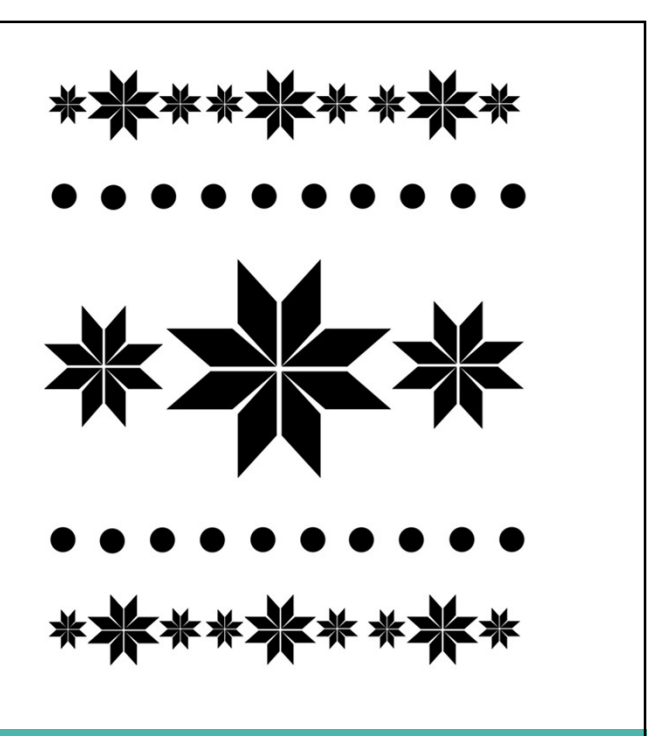

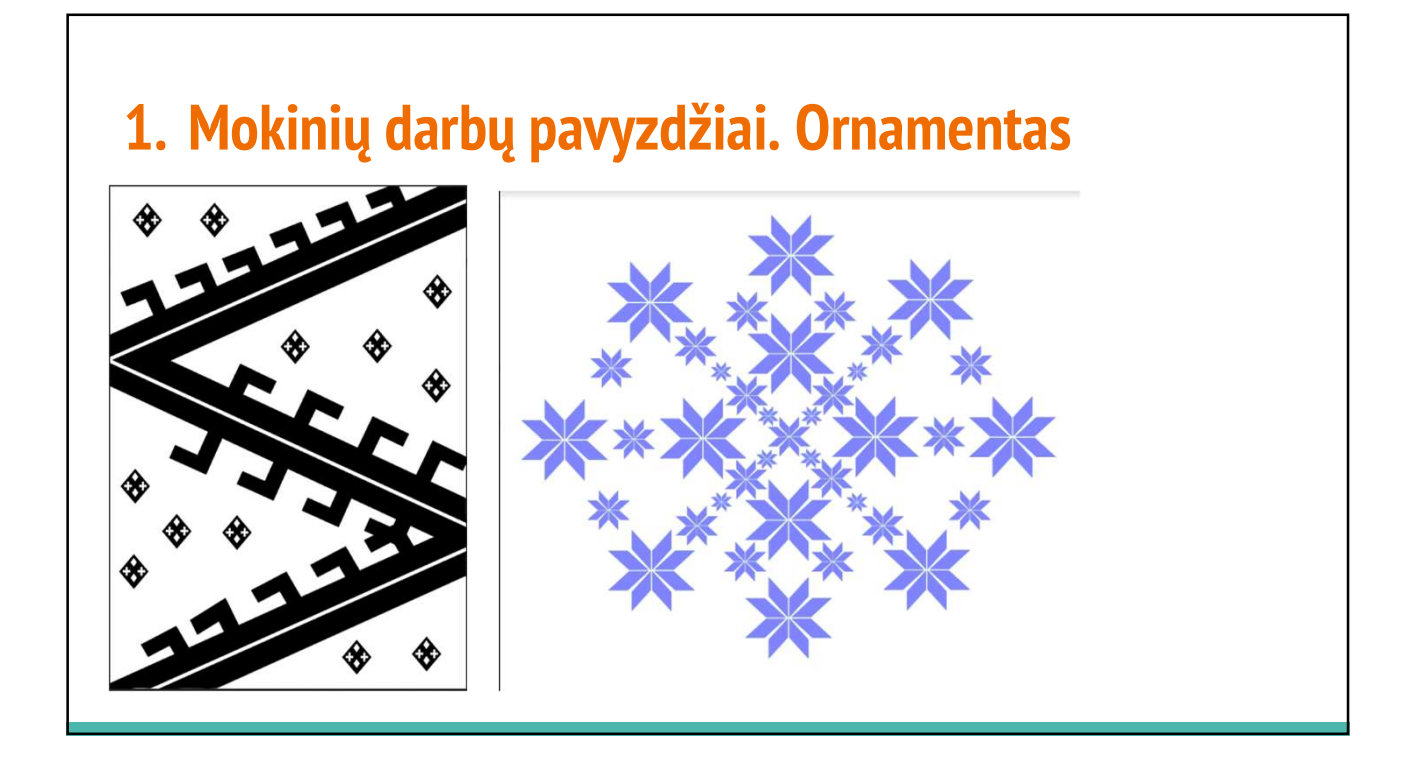

# 2-3. Formos. Jų piešimas, formatavimas. Taškų koregavimas.

Supažindinti su:

- įvairių formų (stačiakampio, elipsės, žvaigždės, spiralės) piešimu
- jų formatų keitimu,
- taškų koregavimu,
- objekto pavertimu į kreivę,
- Bezjė kreive.

https://inkscape.org/doc/tutorials/shapes/tutorial-shapes.html

#### 2-3. užduotis. Miškas

Sukurkite bent tris skirtingus medžius, iš jų dėliokite mišką/parką/priemiestį/miestą. Darbą išsaugokite svg formatu

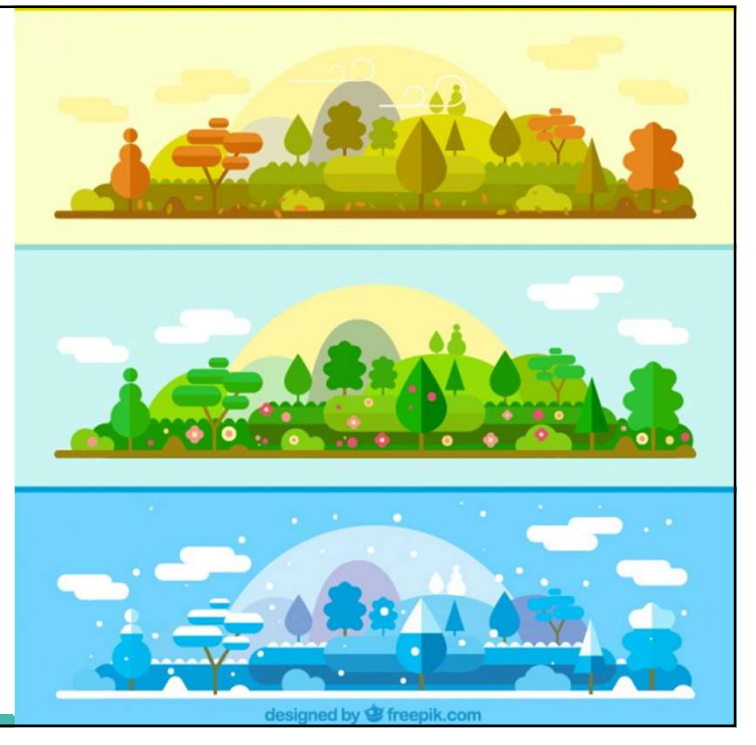

### 2-3. Medžių pavyzdžiai

https://www.youtube.com/watch?v=1x9Z684yMGM

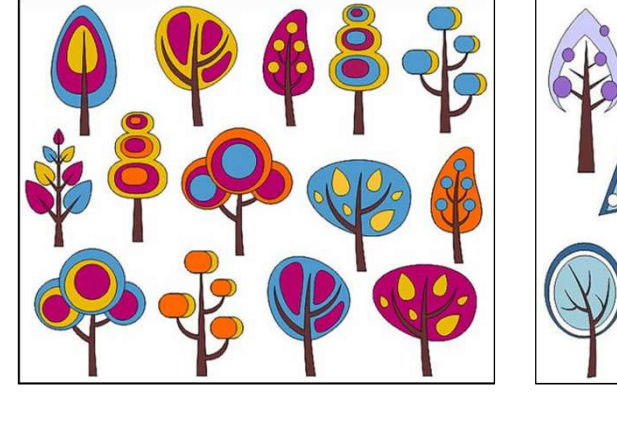

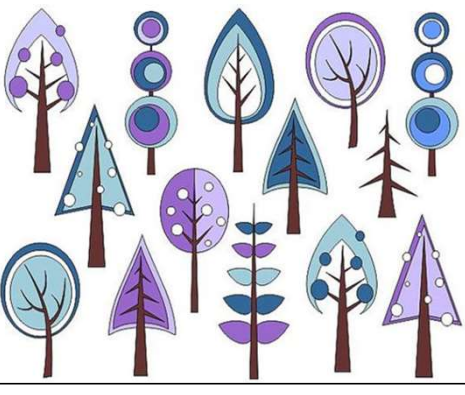

6

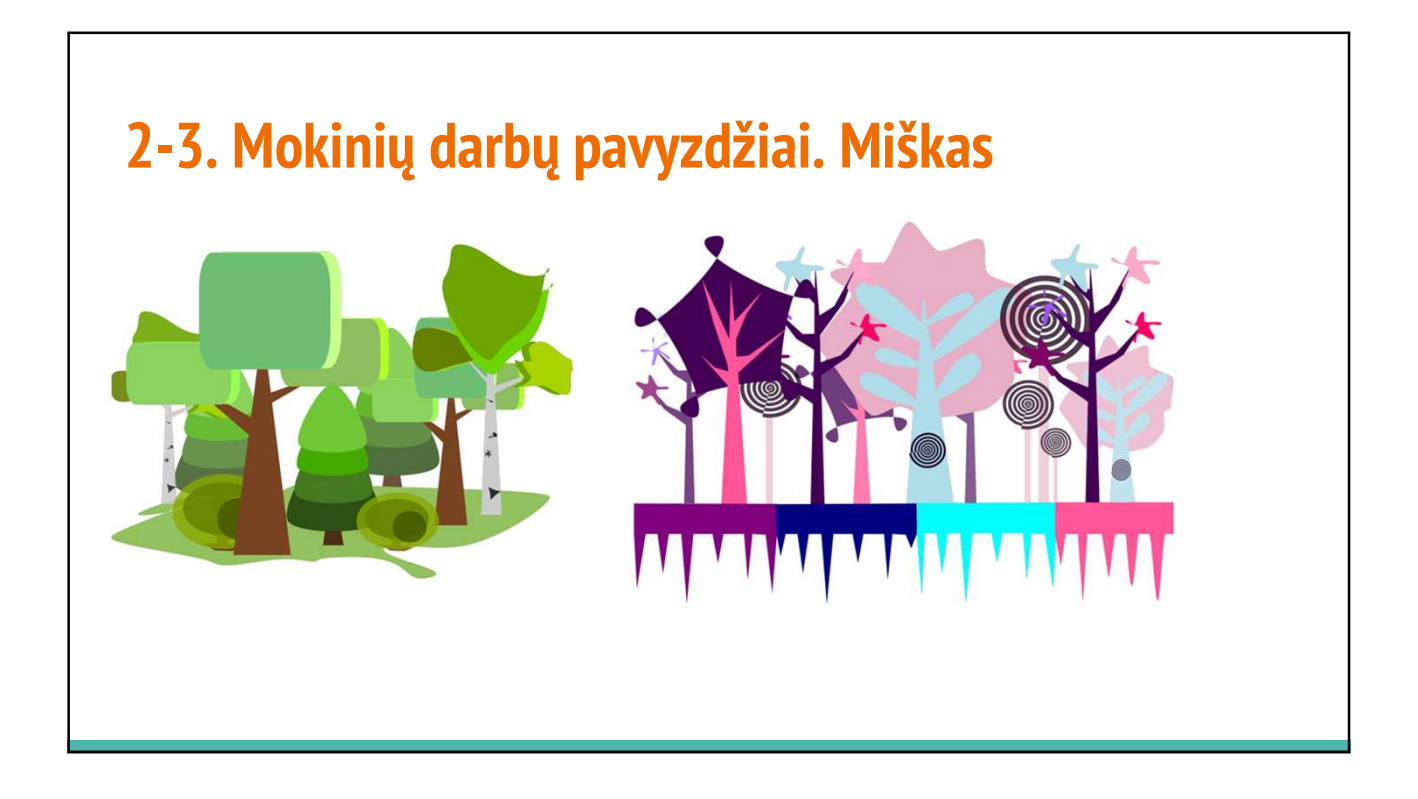

## 4-5. Spalva. Gradientas

- Supažindinimas su spalvų teorija, spalvų ratu, spalvų paletėmis, spalvų reikšmėmis, modeliais https://www.w3schools.com/colors/
- Formų piešimas ir spalvinimas
- Gradiento kūrimas https://design.tutsplus.com/tutorials/quick-tip-how-tocreate-gradient-fills-and-on-stroke-in-inkscape--vector-14240
- Gradiento redagavimas ttps://www.youtube.com/watch?v=ZE2OavAoEmg

#### 4-5. Užduotis. Peizažas

Su Inkscape programa panaudodami Bezjė ir gradiento įrankius sukurkite peizažą, kuriame nupieškite bent vieną objektą (kaktusą, medį, palmę, švyturį, laivą ir pan.)

### 4-5. Peizažo kūrimo pavyzdžiai

#### Pavyzdys1

https://www.youtube.com/watch?v=CxHnDmF8DNs&list=PLqazFFzUAPc5lOQw DoZ4Dw2YSXtO7lWNv&index=60

#### Pavyzdys2

https://www.youtube.com/watch?v=SHqi7jXgGCk&list=PLqazFFzUAPc5lOQwD oZ4Dw2YSXtO7lWNv&index=47

# 4-5. Mokinių darbų pavyzdžiai. Peizažas

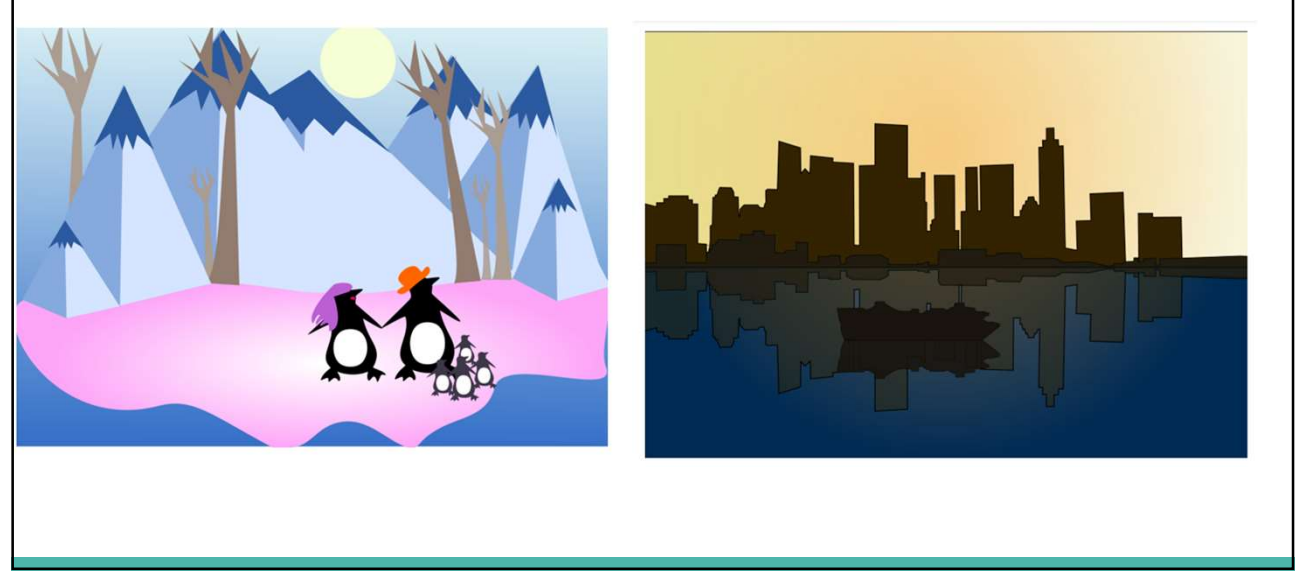

# 6. Objektų apjungimas ir šešėlio kūrimas

- Objektų sujungimas, skirtumas, sankirta, išskyrimas, padalinimas https://inkscape.org/doc/tutorials/advanced/tutorial-advanced.html
- Šešėlio kūrimas https://design.tutsplus.com/tutorials/shadows-blurs-andother-useful-filters-in-inkscape--vector-23219

# 6. Užduotis. Programų piktogramos

Su Inkscape programa sukurkite tris programų piktogramas (bent viena sudėtinga, bent viena autorinė). Visas piktogramas kurkite vienodo stiliaus ir išdėstykite viename lape.

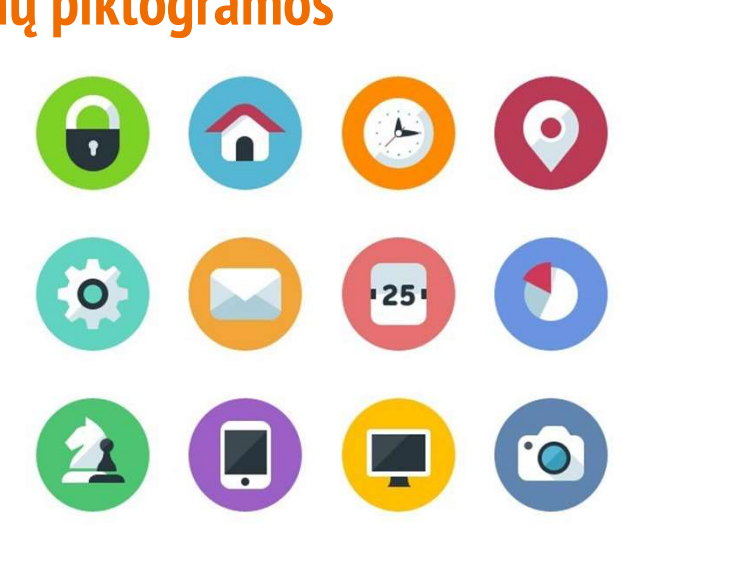

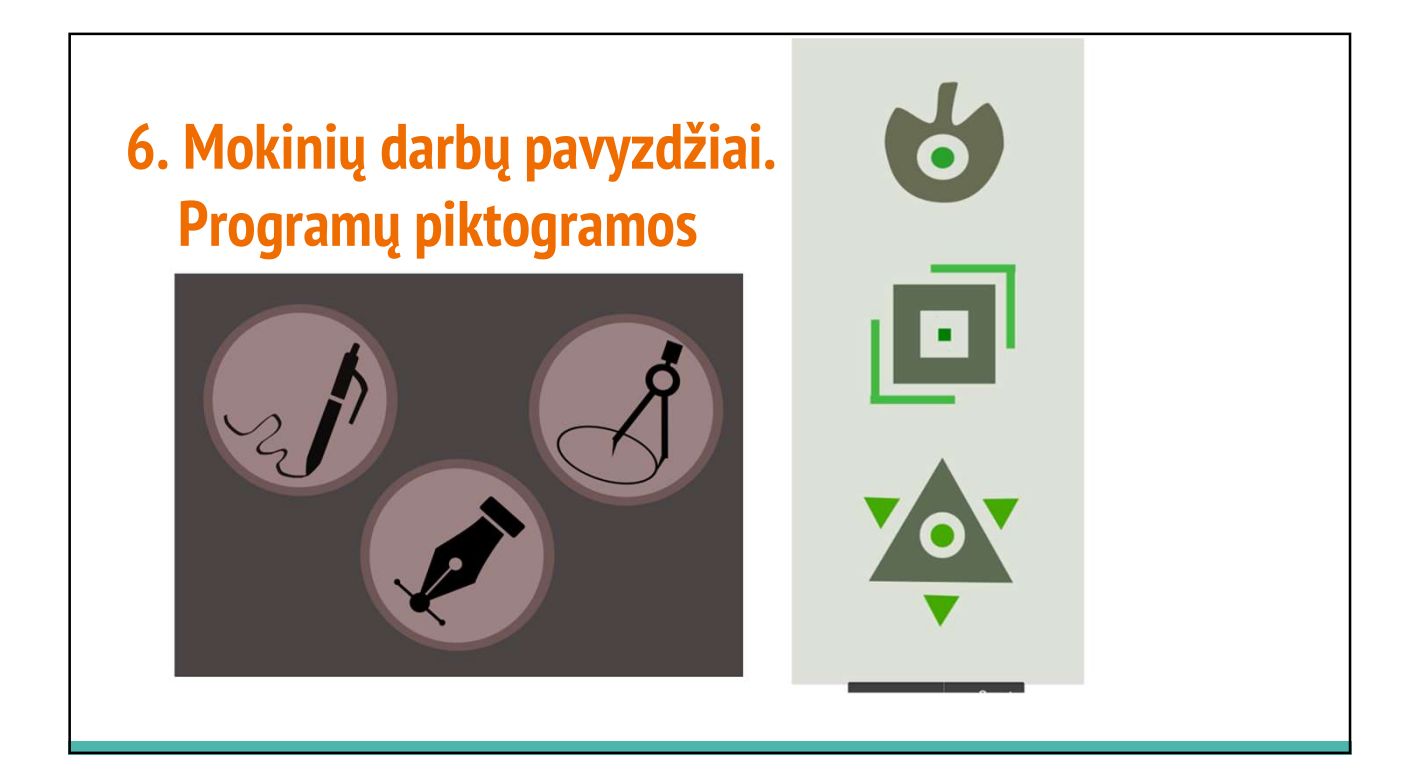

#### 7-8. Bezjė kreivė ir tekstas

- Bezjė kreivės piešimas
- Koregavimas https://www.youtube.com/watch?v=4dI4lD3ievI
- Teksto kūrimas
- Teksto koregavimas
- Teksto dėjimas ant kreivės https://www.youtube.com/watch?v=W9y\_D90L8Jo https://inkscape.org/doc/tutorials/advanced/tutorial-advanced.html

#### 7-8. Užduotis. Logotipas

Su Inkscape programa sukurkite firmos, organizacijos, įmonės, įstaigos, įvykio ženklą. Viename lape pateikite spalvotą ir nespalvotą, didesnį (~100 mm aukščio) ir mažesnį (~30 mm aukščio) variantus.

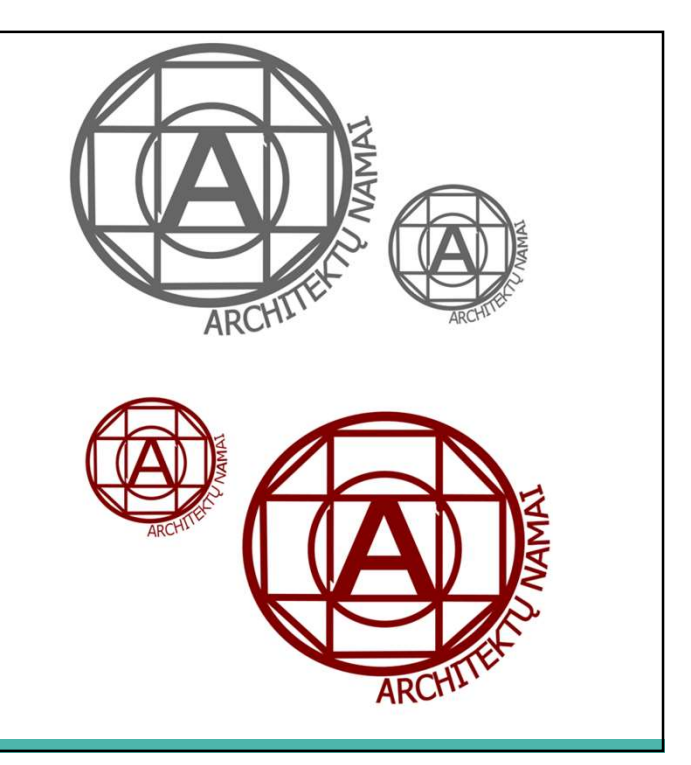

# 7-8. Mokinių darbų pavyzdžiai. Logotipai

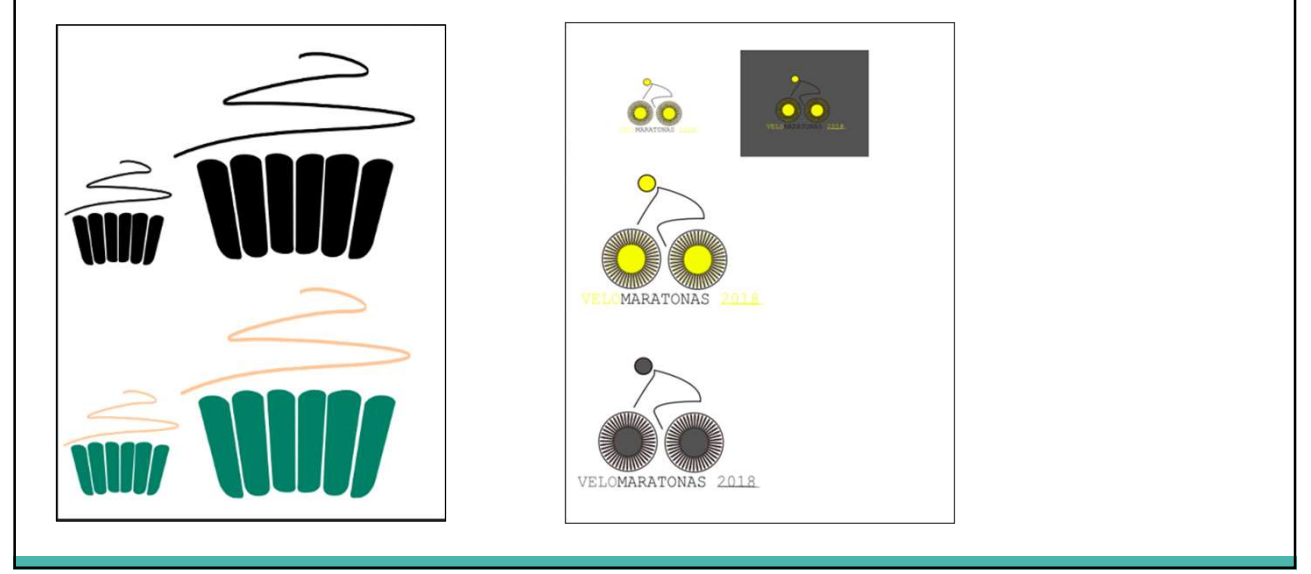

# 9-10. Kompozicija

Trumpai mokinius supažindinkite su svarbiausiais grafinio dizaino elementais:

- kompozicija,
- formos ir erdvės panaudojimą,
- kuriamo objekto elementų simetriją ir asimetriją,
- maketo stilių,
- tankį ir kontrastą,
- objektų tarpusavio derinimą.

Panaginėkite kelis skrajučių maketų pavyzdžius.

#### 9-10. Užduotis. Skrajutė

Su Inkscape programa pagal pasirinktą maketą sukurkite/atkartokite skrajutę (flyer).

Pateikite ir darbą, ir originalą. Darbe kai kurios detalės gali skirtis nuo originalo.

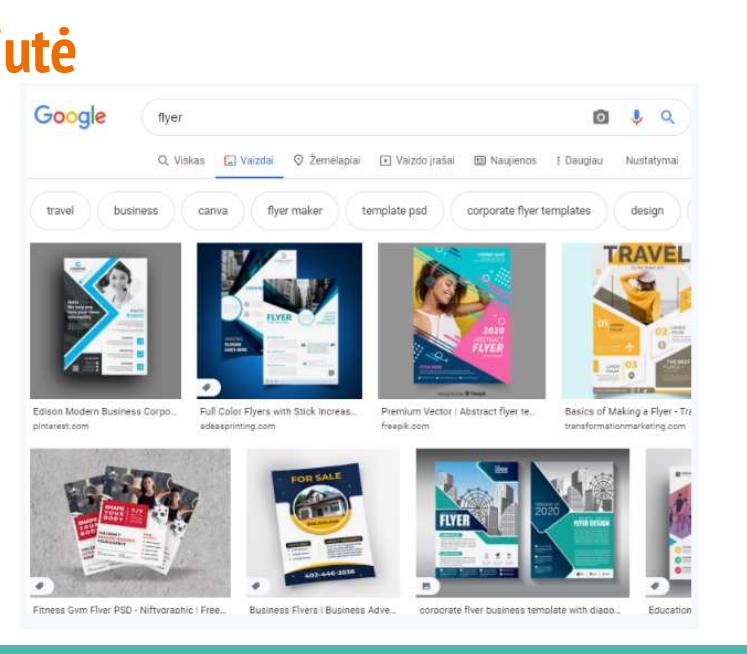

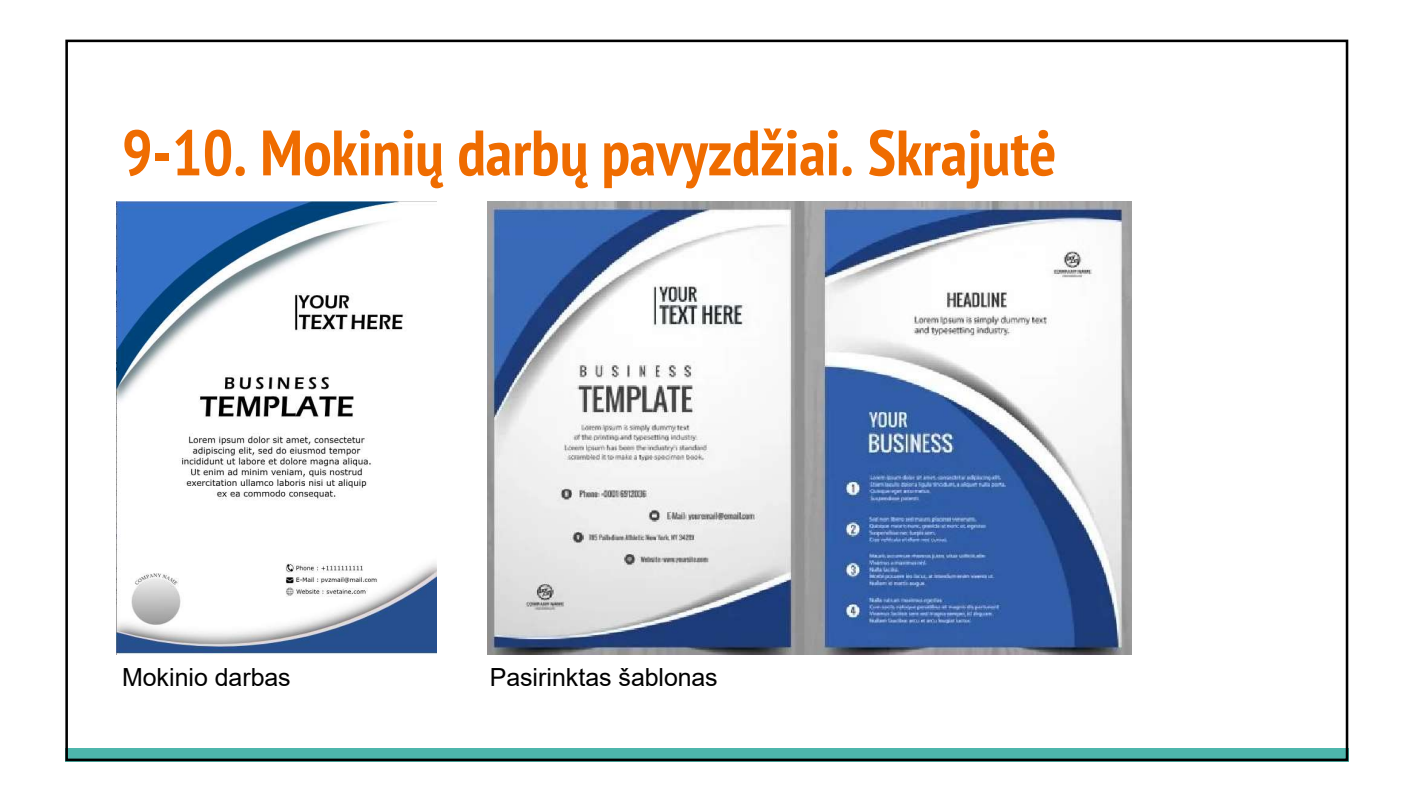

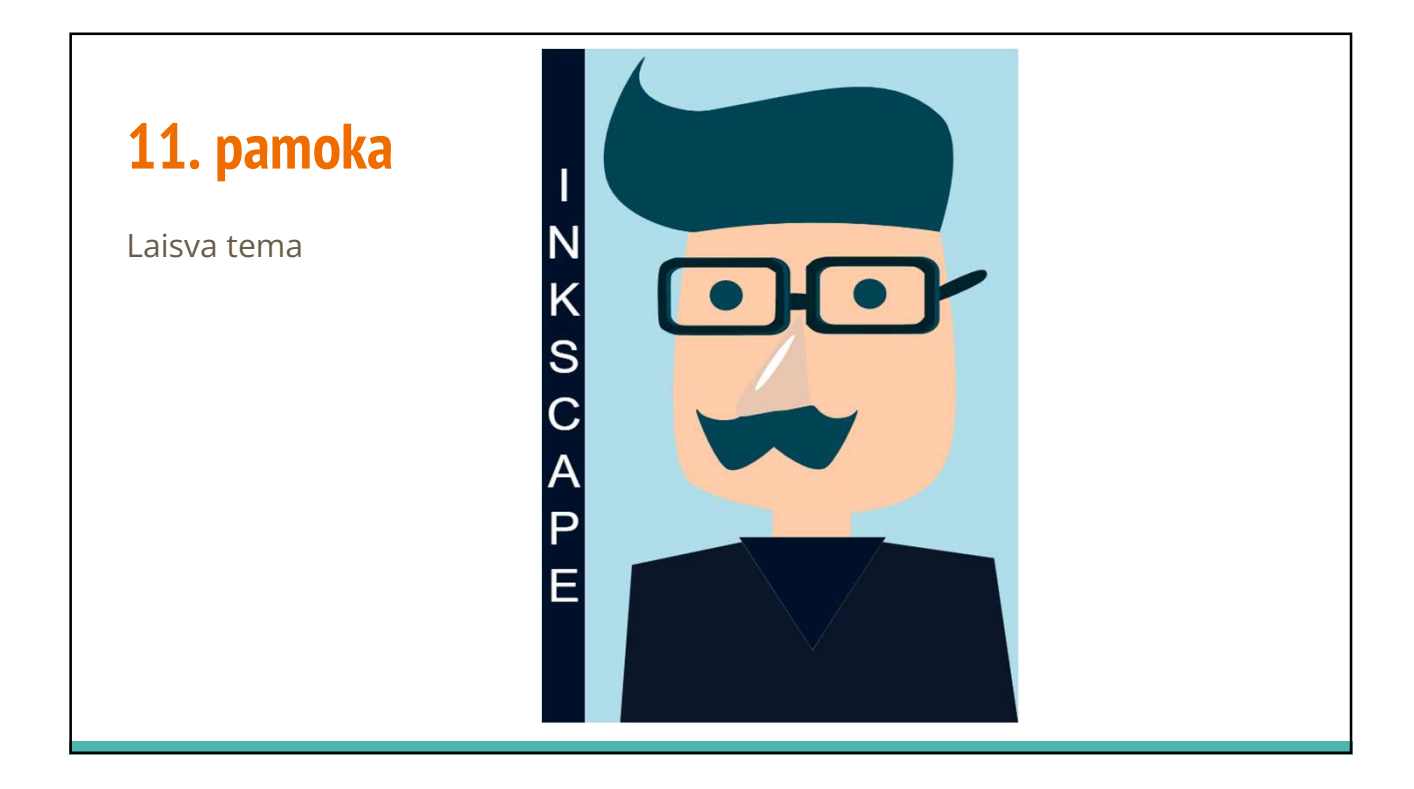

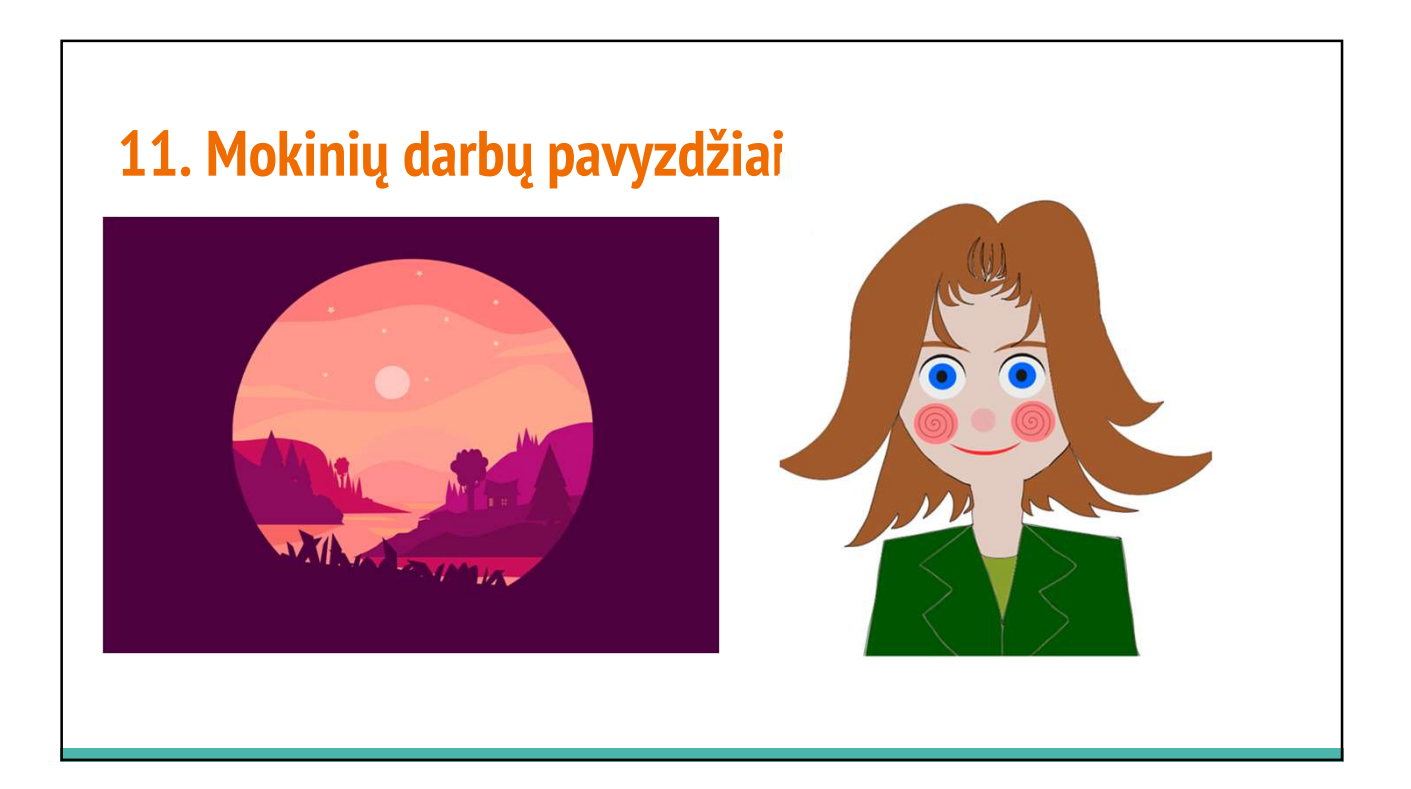